**Sokrates WEB**

**MIKA-D Testung**

**inkl. Schulformkennzahl, Fachwahl und Gruppen zu-**

**ordnen;** 

**Änderungen MIKA-D Testung**

# Bildungsdirektion<br>Kärnten

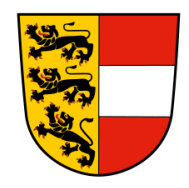

**Version: 10.01.2024**

# **Änderungsverlauf**

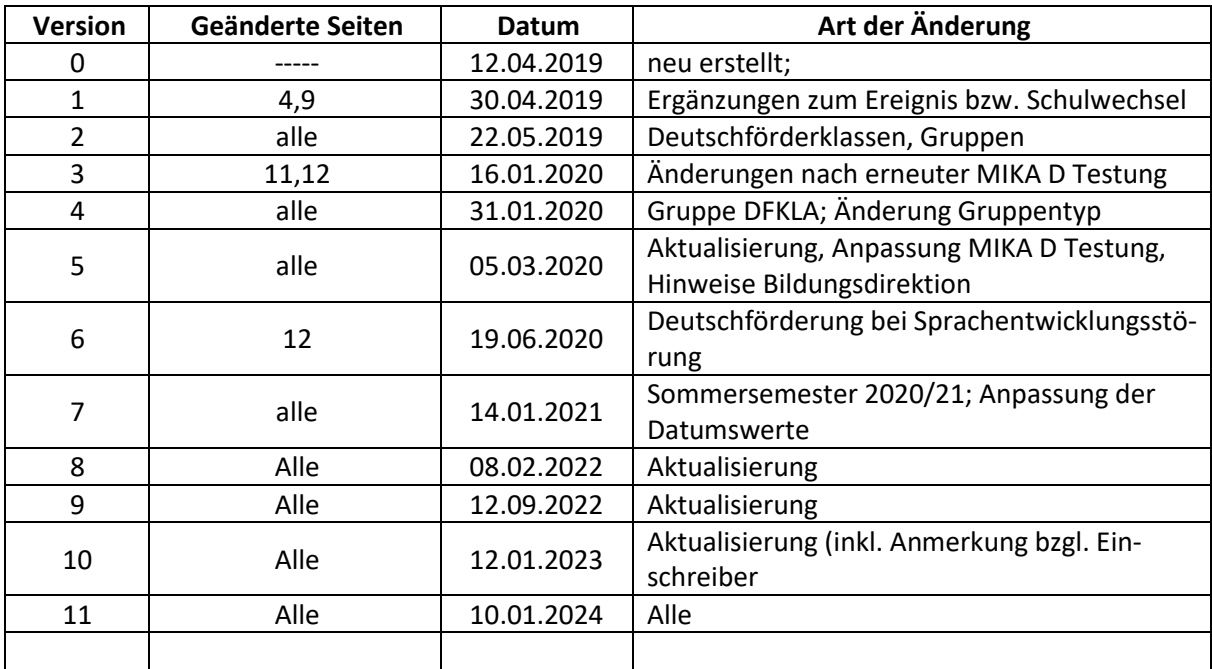

## **Inhaltsverzeichnis**

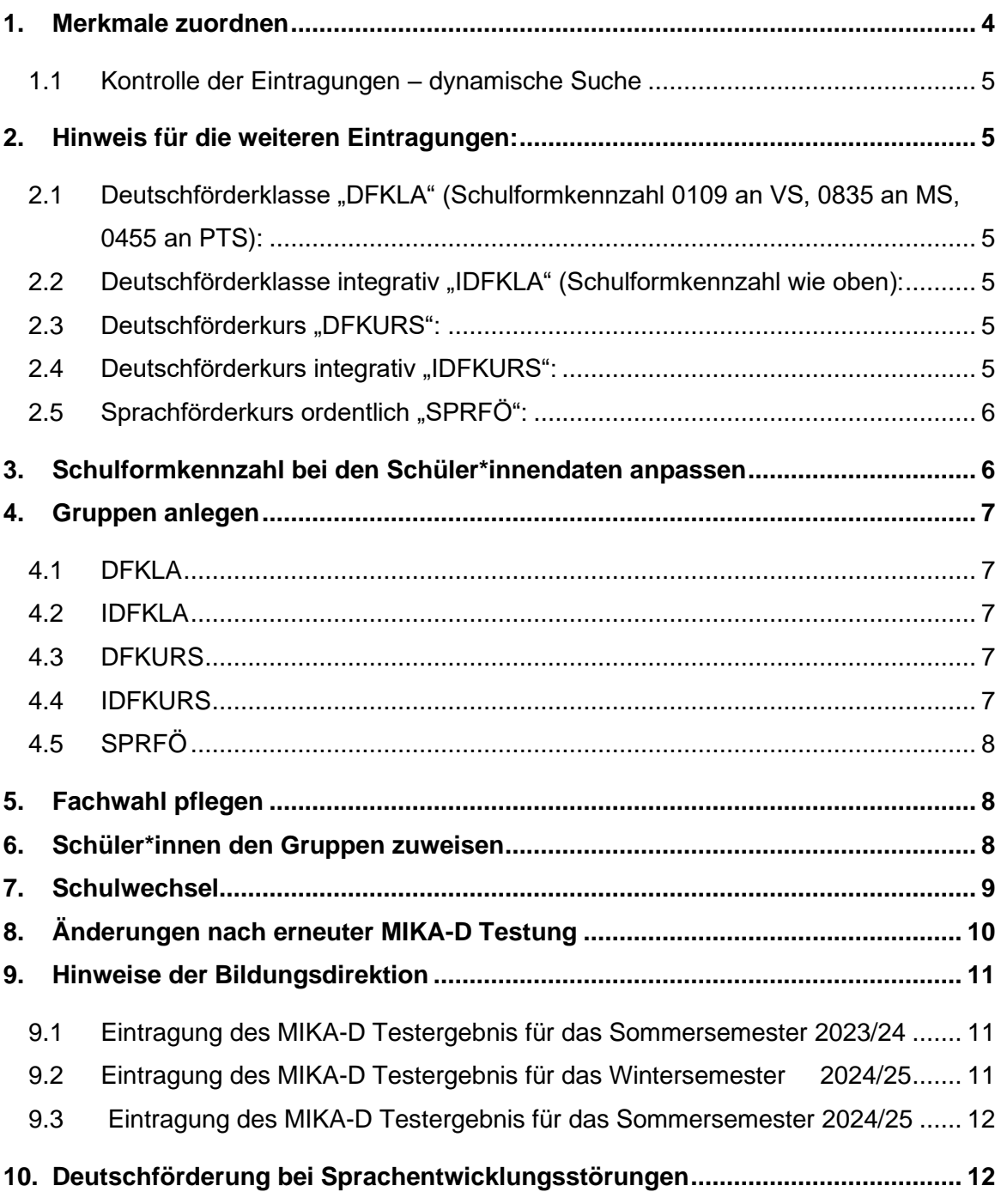

## <span id="page-3-0"></span>**1. Merkmale zuordnen**

Nachdem im vorgegebenen Zeitraum die Testung MIKA-D durchgeführt wurde, muss bei derzeit aktiven Schüler\*innen und Einschreibern das dementsprechende Schüler\*innenmerkmal zugeordnet werden.

- Laufendes Schuljahr/ Schüler\*innendatenpflege/ Merkmale zuordnen
- Schüler\*in suchen/ Häkchen setzen
- Merkmalskategorie: MIKA-D Testergebnis
- Merkmale:
- ausreichend
- mangelhaft
- ungenügend
- am/von: Datum eintragen

Schulbeginn (**Wintersemester**) bzw. Datum des Semesterbeginns (**Sommersemester**)

- "**bis**" Datum eintragen

(**Wintersemester**.: Sonntag d. Semesterendes bzw. **Sommersemester**.: Datum Schulende)

- Zuordnen

#### **Hinweis:**

Testergebnis "ungenügend" = AO-Schüler\*in in Deutschförderklasse oder integrative Deutschförderklasse Testergebnis "mangelhaft" = AO-Schüler\*in in Deutschförderkurs oder integrativer Deutschförderkurs Testergebnis "ausreichend" = ordentliche(r) Schüler\*in

### <span id="page-4-0"></span>**1.1 Kontrolle der Eintragungen – dynamische Suche**

- Kategorie: Standard
- Name der Abfrage: 131 Schüler\*in mit best. Merkmal
- Merkmalskategorie: MIKA-D Testergebnis
- Alles auswählen/ Ausführen

## <span id="page-4-1"></span>**2. Hinweis für die weiteren Eintragungen:**

# <span id="page-4-2"></span>**2.1 Deutschförderklasse "DFKLA" (Schulformkennzahl 0109 an VS, 0835 an MS, 0455 an PTS):**

8 und mehr außerordentliche Schüler\*innen, die lt. MIKA-D Testung ungenügende Deutschkenntnisse haben und nach dem LP der DFKL zu unterrichten sind. 15 Std. VS bzw. 20 Std. MS

## <span id="page-4-3"></span>**2.2 Deutschförderklasse integrativ "IDFKLA" (Schulformkennzahl wie oben):**

weniger als 8 außerordentliche Schüler\*innen, die lt. MIKA-D Testung ungenügende Deutschkenntnisse haben und nach dem LP der DFKL integrativ zu unterrichten sind. Diese Schüler\*innen haben zusätzlich 6 WH unterrichtsparallele Förderung.

## <span id="page-4-4"></span>**2.3 Deutschförderkurs "DFKURS":**

8 und mehr außerordentliche Schüler\*innen, die lt. MIKA-D Testung mangelhafte Deutschkenntnisse aufweisen (noch zu wenig für den ordentlichen Status) und nach dem LP Zusatz für SuS mit nichtdeutscher Muttersprache oder "Deutsch als Zweitsprache" unterrichtet werden. Diese Schüler\*innen erhalten 6 WH Sprachförderung.

## <span id="page-4-5"></span>**2.4** Deutschförderkurs integrativ "IDFKURS":

weniger als 8 außerordentliche Schüler\*innen, die lt. MIKA-D Testung mangelhafte Deutschkenntnisse aufweisen und die nach dem "LP Zusatz für SuS mit nichtdeutscher Muttersprache" oder "Deutsch als Zweitsprache" integrativ unterrichtet werden.

## <span id="page-5-0"></span>**2.5** Sprachförderkurs ordentlich "SPRFÖ":

Es sind auch Schüler\*innen im 4. Semester ao Status zu testen, wenngleich sie zwingend im 5. Semester ordentlich zu stellen sind (selbst wenn MIKA-D einen Förderbedarf ergeben sollte). Im Sprachförderkurs dürfen keine Schüler\*innen mit ao Status geführt werden.

## <span id="page-5-1"></span>**3. Schulformkennzahl bei den Schüler\*innendaten anpassen**

Für Schüler\*innen, die laut 2.1 DFKLA oder 2.2. IDFKLA zu führen sind, muss in weiterer Folge die Schulformkennzahl geändert werden:

- Laufendes Schuljahr/ Laufbahnpflege
- Schüler\*innenlaufbahn pflegen
- Schüler\*in suchen/ Häkchen setzen/ Bearbeiten
- Laufbahnzeile anklicken
- Schulformkennzahl (0109 VS, 0835 MS, 0455 PTS) laut Schultyp auswählen
- Speichern

#### **Hinweis:**

Sollten diese Schulformkennzahlen nicht zur Verfügung stehen, wird in der Schule mit einer autonomen Stundentafel gearbeitet. Diese Stundentafel muss um die dementsprechende Schulformkennzahl erweitert werden:

- − Basisdaten
- − Stundentafeln/ Stundentafeln pflegen
- − Stundentafel anklicken und Schulformkennzahl ergänzen (siehe oben)
- − Speichern

## **4. Gruppen anlegen**

#### <span id="page-6-0"></span>ACHTUNG: Die bis dato geführte Gruppe "FÖ-BFÖ" darf NICHT mehr geführt werden!

#### **Folgende Gruppen müssen laut Bedarf am Schulstandort eingepflegt werden.**

Die Gruppenbezeichnung muss nummerisch geführt werden. Ua. werden die neuen Eintragungen erklärt. Alle nicht angeführten Auswahlmöglichkeiten der Gruppenpflege sind wie gehabt durchzuführen.

#### <span id="page-6-1"></span>**4.1 DFKLA**

Bezeichnung: 1DFKLA, 2DFKLA, … Gegenstandsart: Kurs Gegenstand: FÖ\_DFKLA – Deutschförderklasse AO Typ: Deutschförderklasse

#### <span id="page-6-2"></span>**4.2 IDFKLA**

Bezeichnung: 1IDFKLA, 2IDFKLA, … Gegenstandsart: Kurs Gegenstand: FÖ\_IDFKLA – Deutschförderklasse integrativ AO Typ: Deutschförderklasse integrativ

#### <span id="page-6-3"></span>**4.3 DFKURS**

Bezeichnung: 1DFKURS, 2DFKURS, … Gegenstandsart: Kurs Gegenstand: FÖ\_DFKURS – Deutschförderkurs AO Typ: Deutschförderkurs

#### <span id="page-6-4"></span>**4.4 IDFKURS**

Bezeichnung: 1IDFKURS, 2IDFKURS, … Gegenstandsart: Kurs Gegenstand: FÖ\_IDFKURS – Deutschförderkurs integrativ AO Typ: Deutschförderkurs integrativ

#### Seite 8 von 12

## <span id="page-7-0"></span>**4.5 SPRFÖ**

Bezeichnung: 1SPRFÖ, 2 SPRFÖ, …

Gegenstandsart: Kurs

Gegenstand: FÖ\_SPRFÖ – Sprachförderkurs O

Typ: Sprachförderkurs O

# <span id="page-7-1"></span>**5. Fachwahl pflegen**

Je nach Gruppenzuordnung der Schüler\*innen ist es notwendig, den korrekten Gegenstand über die Fachwahl zuzuweisen.

#### **Hinweis:**

In den Standard-Stundentafeln sind die neuen Gegenstände bereits vorhanden und können über die Fachwahl zugewiesen werden. Wird aber eine schulautonome Stundentafel verwendet, müssen im Vorhinein die Gegenstände in dieser Stundentafel ergänzt werden.

- − Laufendes Schuljahr/ Laufbahnpflege/ Fachwahl pflegen
- − Klassen suchen bzw. Schüler\*innen suchen und markieren
- − Gegenstandsart auswählen/ Gegenstand auswählen
- − Auswahl fügt den Gegenstand bei den markierten Schüler\*innen hinzu

Folgende Gegenstände stehen bei der Fachwahl zur Auswahl:

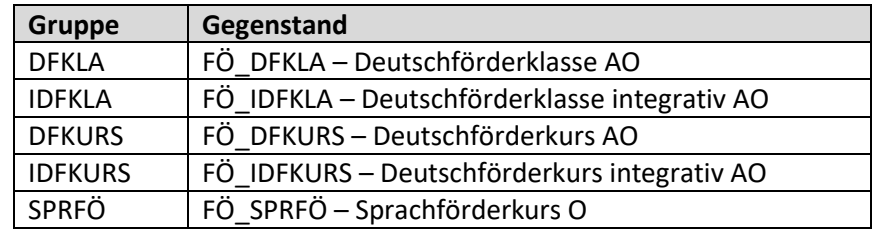

# <span id="page-7-2"></span>**6. Schüler\*innen den Gruppen zuweisen**

Nachdem die Gruppen angelegt und die Fachwahl durchgeführt wurde, müssen die Schüler\*innen nun den jeweiligen Gruppen zugeordnet werden:

- − Laufendes Schuljahr/ Laufbahnpflege/ Gruppen zuordnen
- − Klasse oder Schulstufe oder Schüler\*in auswählen/ Suchen

Seite 9 von 12

- − Betreffende Schüler\*in markieren/ betreffende Gruppe auswählen/
- − Häkchen bei "Datum der Gruppe" setzen oder "Gültig von" und "Gültig bis" eintragen (dies betrifft jene Schüler\*innen, die entweder später angemeldet wurden bzw. Schüler\*innen, die einen späteren Schuleintritt haben)
- − Zuordnen

## <span id="page-8-0"></span>**7. Schulwechsel**

Nachdem die **Merkmale schulbezogene Eintragungen** sind, muss bei einem Schulwechsel das Merkmal der MIKA-D Testung

- einerseits an der aktiven Schule eingetragen werden

#### und

- andererseits der neuen Schule übermittelt werden.

**Mit der Datenübergabe durch Sokrates WEB werden die MIKA-D Informationen nicht übermittelt und müssen daher separat der Nachfolgeschule mitgeteilt werden**

# <span id="page-9-0"></span>**8. Änderungen nach erneuter MIKA-D Testung**

1. Änderung Testergebnis von "mangelhaft" in "ausreichend" Ab wann wird das **Ereignis "AO"** aufgehoben?

#### **Hinweis Bildungsdirektion:**

Innerhalb des Testzeitraums getestete Schüler\*innen – im nächstfolgenden Semester Außerhalb des Testzeitraums getestete Schüler\*innen – sofort (Testungen außerhalb des Testzeitraums sind AUSSCHLIESSLICH für Kinder im Deutschförderkurs möglich).

Testzeitraum 1. Sem.: erster Tag nach den Weihnachtsferien bis letzter Tag vor den Semesterferien Testzeitraum 2. Sem.: 15. April bis Datenerfassung für Stellenplan

**Schuleinschreiber** mit mangelnden Deutschkenntnissen **ab 1. März** bis zum Zeitpunkt der Datenerfassung für den Stellenplan (von der Schuleinschreibung bis zur MIKA-D Testung sind sie als ao Schüler\*innen zu führen)

**Folgende Einträge sind im Sokrates durchzuführen, wenn sich Schüler\*innen lt. MIKA-D Testung von "mangelhaft" auf "ausreichend" verbessert haben:**

- Befristen des alten Schüler\*innenmerkmals "MIKA-D Testergebnis" mit Semesterende (Sonntag der Semesterferien)
- Neueintrag des Schüler\*innenmerkmals "MIKA-D Testergebnis" mit Semesterbeginn
- Befristen des AO Ereignisses mit **Semesterende** (**Sonntag der Semesterferien**)
- Befristen der zugeordneten **Gruppe** (DFKURS bzw. IDFKURS)

2. Änderung Testergebnis von "ungenügend" in "mangelhaft": Ab wann werden die Schüler\*innen (DFKLA/IDFKLA) in die Gruppe **DFKURS/IDFKURS** zugeteilt?

#### **Hinweis Bildungsdirektion:**

Für Schüler\*innen der **DFKL (integrativ oder echt) gibt es ausschließlich eine Testung innerhalb des Testzeitraumes**, daher findet der Wechsel auch **IMMER im nachfolgenden Semester** statt.

ACHTUNG: eine Änderung von "mangelhaft" in "ungenügend" ist rechtlich nicht vorgesehen, der/die Schüler\*in muss im DFKURS bleiben!

**Folgende Einträge sind im Sokrates durchzuführen, wenn sich Schüler\*innen lt. MIKA-D Testung von "ungenügend" auf "mangelhaft" verbessert haben:**

- Befristen des alten Schüler\*innenmerkmals "MIKA-D Testergebnis" mit Semesterende (Sonntag der Semesterferien)
- Neueintrag des Schüler\*innenmerkmals "MIKA-D Testergebnis" mit Semesterbeginn
- **DFKLA/IDFKLA**: Befristen der zugeordneten **Gruppe** mit Semesterende (DFKLA/IDFKLA) **Hinweis:** Für die Änderung der **Schulformkennzahl**, muss in der Schüler\*innenlaufbahn ein neuer Laufbahnsatz erstellt werden → Schulformkennzahl darf **NICHT** rückwirkend überschrieben werden!
- **DFKLA/IDFKLA**: Schüler\*innenlaufbahn: aktuellen Laufbahnsatz befristen; neuen Laufbahnsatz erstellen, mit korrekter Schulformkennzahl der Klasse.
- Neuzuordnung der Gruppe (DFKURS bzw. IDFKURS) mit Datum des Semesterbeginns

## <span id="page-10-0"></span>**9. Hinweise der Bildungsdirektion**

- Das **Testergebnis aller ao Schüler\*innen** ist **nach JEDER Testung einzutragen** (1x pro Semester), **auch** wenn das **Ergebnis gleich geblieben ist**!
- Das **Testergebnis bezieht sich immer auf ein Semester**, nämlich auf **das kommende** (die Jännertestung ist relevant für das Sommersemester, das April Testergebnis ist relevant für das Wintersemester)
- Das **Testergebnis ist im Sokrates daher IMMER auf ein Semester zu befristen**, da es sonst zu Doppelzählungen kommt
- Das **Testdatum** ist unter **Anmerkung** einzupflegen und darf **NICHT der Beginn der Befristung** sein!

# <span id="page-10-1"></span>**9.1 Eintragung des MIKA-D Testergebnis für das Sommersemester 2023/24**

Damit die Testung für das Sommersemester im korrekten Schuljahr abgebildet und gezählt wird, ist das Merkmal wie folgt abzubilden.

**19.02.2024 – 05.07.2024** – **Testdatum** wird in der **Anmerkung** eingepflegt

# <span id="page-10-2"></span>**9.2 Eintragung des MIKA-D Testergebnis für das Wintersemester 2024/25**

Damit die Testung für das Wintersemester im korrekten Schuljahr abgebildet und gezählt wird, ist das Merkmal wie folgt abzubilden.

**09.09.2024 - 16.02.2025** – **Testdatum** wird in der **Anmerkung** eingepflegt

**Dieser Eintrag ist ebenfalls für die Einschreiber notwendig!**

# <span id="page-11-0"></span>**9.3 Eintragung des MIKA-D Testergebnis für das Sommersemester 2024/25**

Damit die Testung für das Sommersemester im korrekten Schuljahr abgebildet und gezählt wird, ist das Merkmal wie folgt abzubilden.

**17.02.2025 – 04.07.2025** – **Testdatum** wird in der **Anmerkung** eingepflegt

# <span id="page-11-1"></span>**10. Deutschförderung bei Sprachentwicklungsstörungen**

Grundsätzlich sind die Regelungen über Deutschförderklassen und -kurse auch für Schüler\*innen mit sonderpädagogischem Förderbedarf anzuwenden.

Das Maßnahmenbündel zur Deutschförderung für ao Schüler\*innen hat zum Ziel, jene Kinder und Jugendlichen zu fördern, die grundsätzlich über eine altersgemäße sprachliche Entwicklung (z.B. in ihrer Erstsprache) verfügen, aber in der Unterrichtssprache Deutsch so großen Förderbedarf aufweisen, dass sie dem Unterricht nicht folgen können.

Deutschförderklassen und Deutschförderkurse richten sich daher **nicht** an Kinder und Jugendliche, die eine **Sprachentwicklungsstörung** – etwa im Sprach-, Sprech-, Stimm- bzw. Kommunikationsbereich – haben. Dafür sind Sprachheillehrer\*innen zuständig. (Siehe dazu Leitfaden BMBWF, S. 9)